Deep Learning

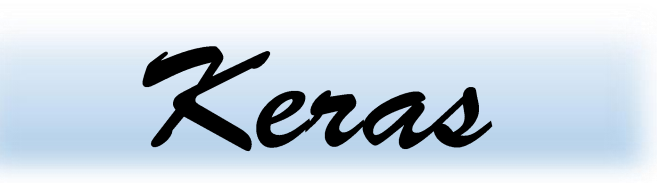

# *Application & Tips Learning, data preparation, overfitting*

**Learning, data preparation, overfitting,** 

**Batch Normalization**

**examples**

**Optimizer**

*Yoon Joong Kim*

*Department of Computer Engineering, Hanbat National University*

*yjkim@hanbat.ac.kr*

# **Content**

- 1. Learning rate
	- 1. Gradient descent algorithm
	- 2. Large rate
	- 3. Small rate
	- 4. Optimizer종류
- 2. Data processing for the gradient algorithm
	- 1. Mean, std normalization
	- 2. Min-max normalization
- 3. Overfitting
	- 1. More training data and Reduce the number of f eatures
	- 2. Regularization
	- 3. Dropout
- 4. Optimizer
- 5. Batch Normalization
- 6. Examples
	- 1. Learning
	- 2. Dataset normalization
	- 3. Mnist digit classifier
		- 1. Mnist 이미지 데이터 분석
		- 2. Model 개발 및 평가
		- 3. 이미지 인식 및 출력방법
	- 4. Application Tips for the Mnist digit classifier

### **1. Learning rate**

• Gradient descent algorithm

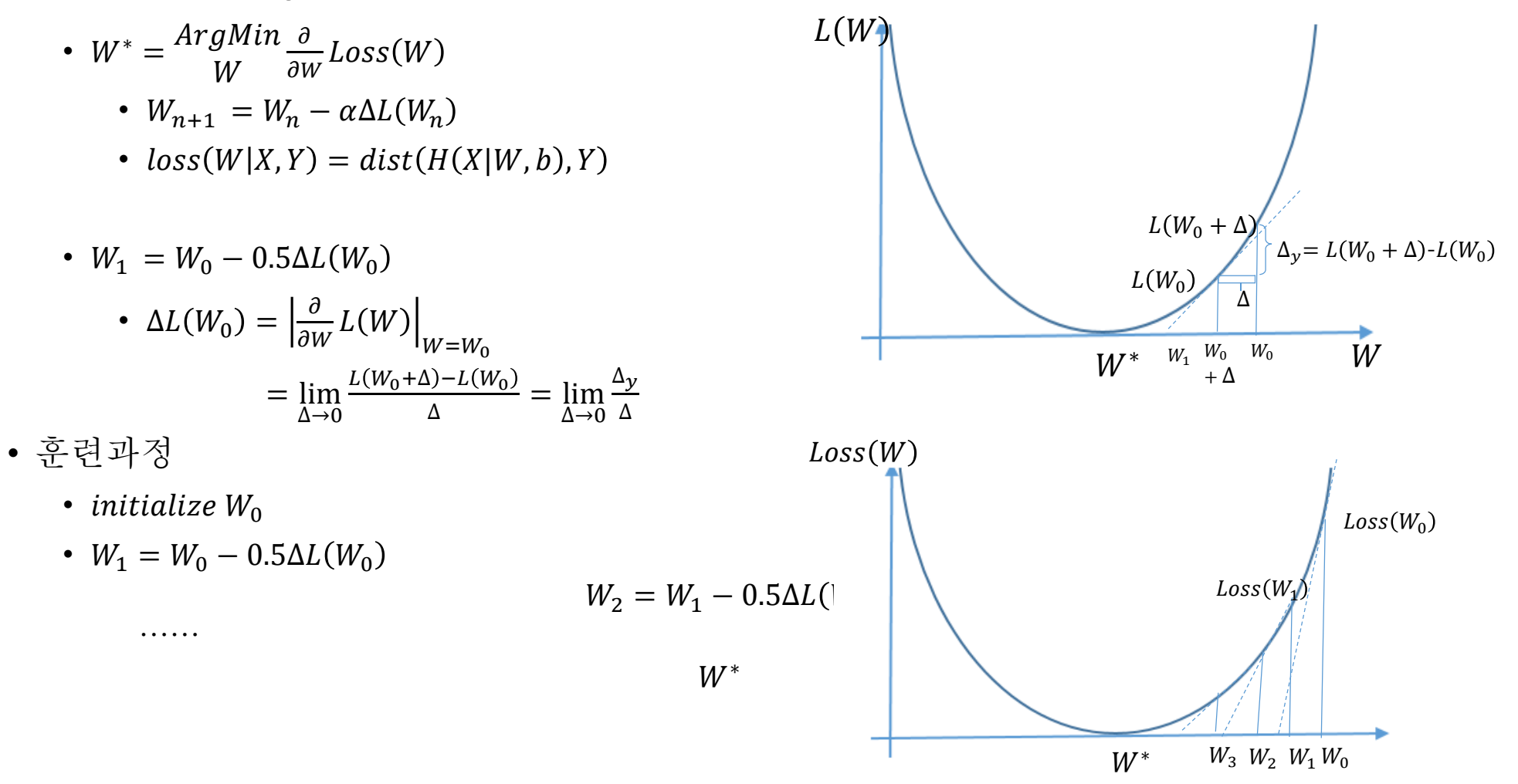

# **1. Learning rate(cont.)**

• 1.1 Gradient descent algorithm

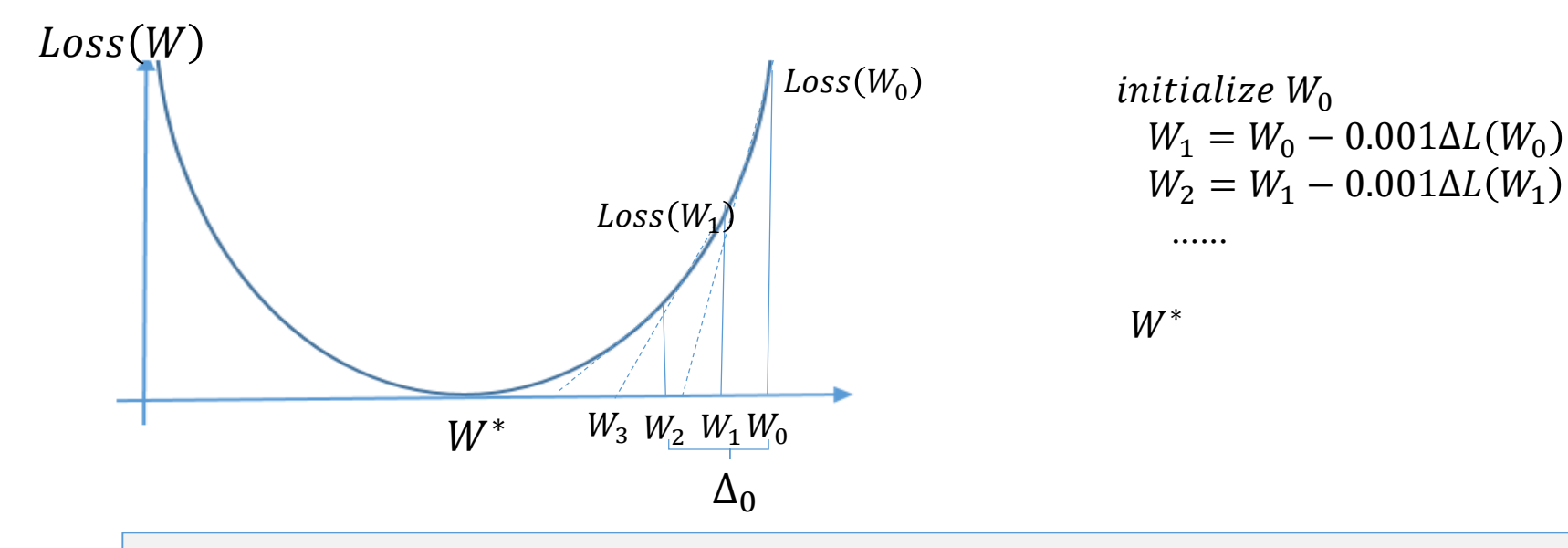

model=sequential() model.add(Dense(1,input\_dim=3)) model.compile(loss='mse',optimizer='sgd') model.fit(X,Y,epochs=1000)

# **1. Learning rate(cont.)**

- 1.2 Large learning rate :overshooting(발산)
	- Learning
		- $W_{n+1} = W_n \alpha \Delta Loss(W_n)$
		- WO  $\Rightarrow$  W\* ?

W\* :global minimum

•  $\alpha = 10$ , large value

……

- initialize  $W_0$ 
	- $W_1 = W_0 10\Delta L(W_0)$

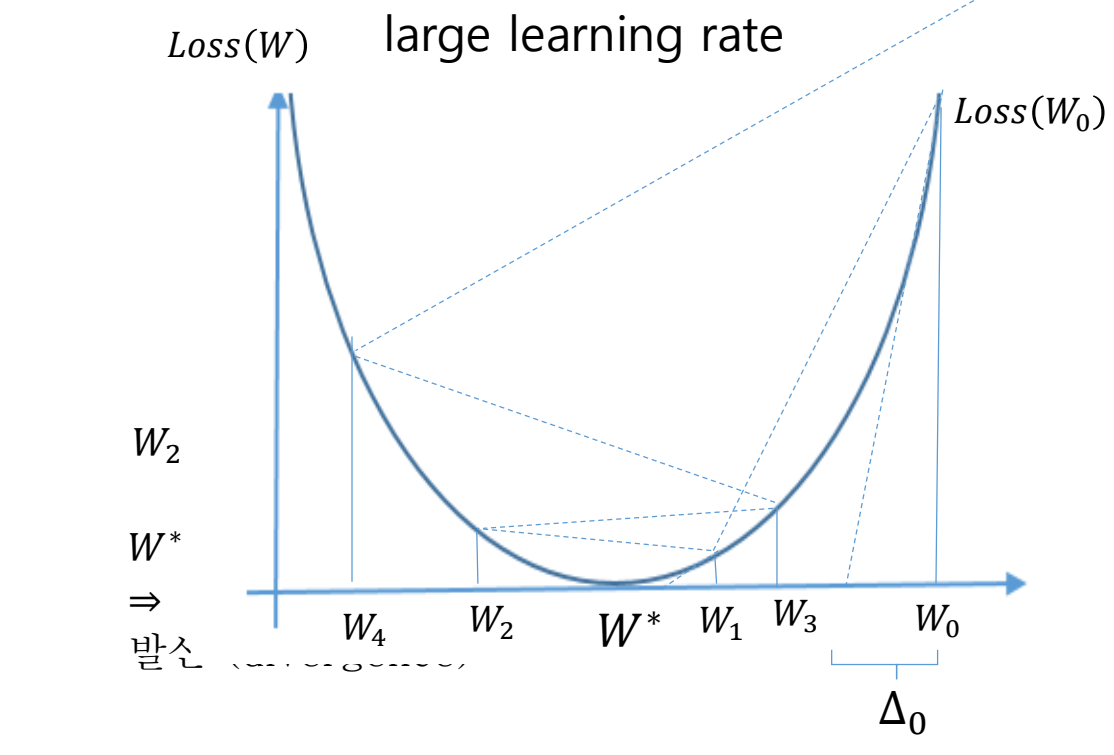

• How to converge to  $W^*$ ? 수렴 (convergence) ?

# **1. Learning rate(cont.)**

### • 1.3 Small learning rate : local minimum point

- Learning
	- $W_{n+1} = W_n \alpha \Delta Loss(W_n)$
	- W $() \Rightarrow W * ?$ W\* :global minimum
- $\alpha = 0.001$ , small value

……

- initialize  $W_0$ 
	- $W_1 = W_0 0.001\Delta L(W_0)$

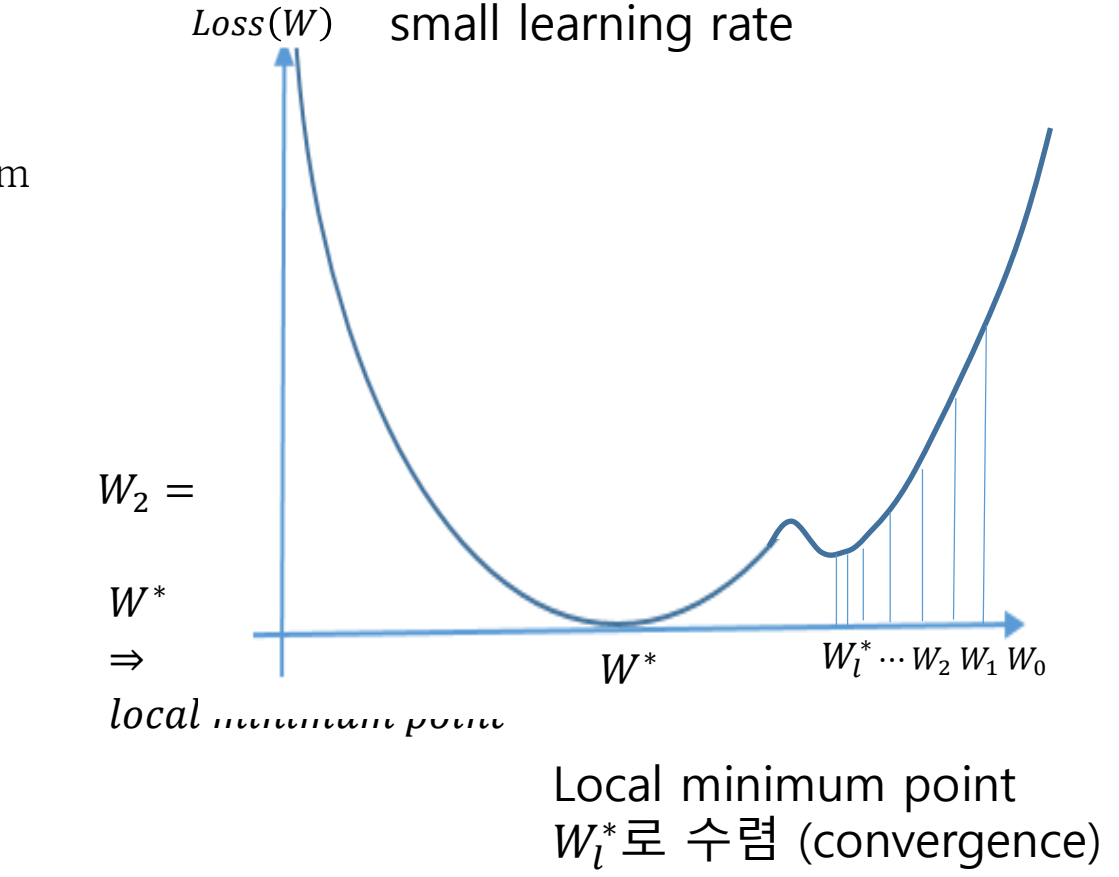

• How to converge to  $W^*$ ? 수렴 (convergence) ?

# **1. Learning rate**

- 1.4 Optimizer 종류 [[link\]](http://shuuki4.github.io/deep%20learning/2016/05/20/Gradient-Descent-Algorithm-Overview.html) [\[linlk](https://gomguard.tistory.com/187)]
	- Momentum 방식은
		- 말 그대로 Gradient Descent 를 통해 이동하는 과정에 일 종의 '관성'을 주는 것이다. 현재 Gradient 를 통해 이 동하는 방향과는 별개로, 과거에 이동했던 방식을 기억하 면서 그 방향으로 일정 정도를 추가적으로 이동하는 방식 이다 .
	- Adagrad(Adaptive Gradient) 는
		- 변수들을 update할 때 각각의 변수마다 step size를 다르 게 설정해서 이동하는 방식이다. 이 알고리즘의 기본적인 아이디어는 '지금까지 많이 변화하지 않은 변수들은 step size 를 크게 하고, 지금까지 많이 변화했던 변수들은 step size 를 작게 하자' 라는 것이다 .
	- RMSProp은
		- 딥러닝의 대가 제프리 힌톤이 제안한 방법으로서, Adagra d의 단점을 해결하기 위한 방법이다. Adagrad의 식에서 gr adient 의 제곱값을 더해나가면서 구한 Gt 부분을 합이 아 니라 지수평균으로 바꾸어서 대체한 방법이다 .
	- Adam (Adaptive Moment Estimation)은
		- RMSProp 과 Momentum 방식을 합친 것 같은 알고리즘 이다

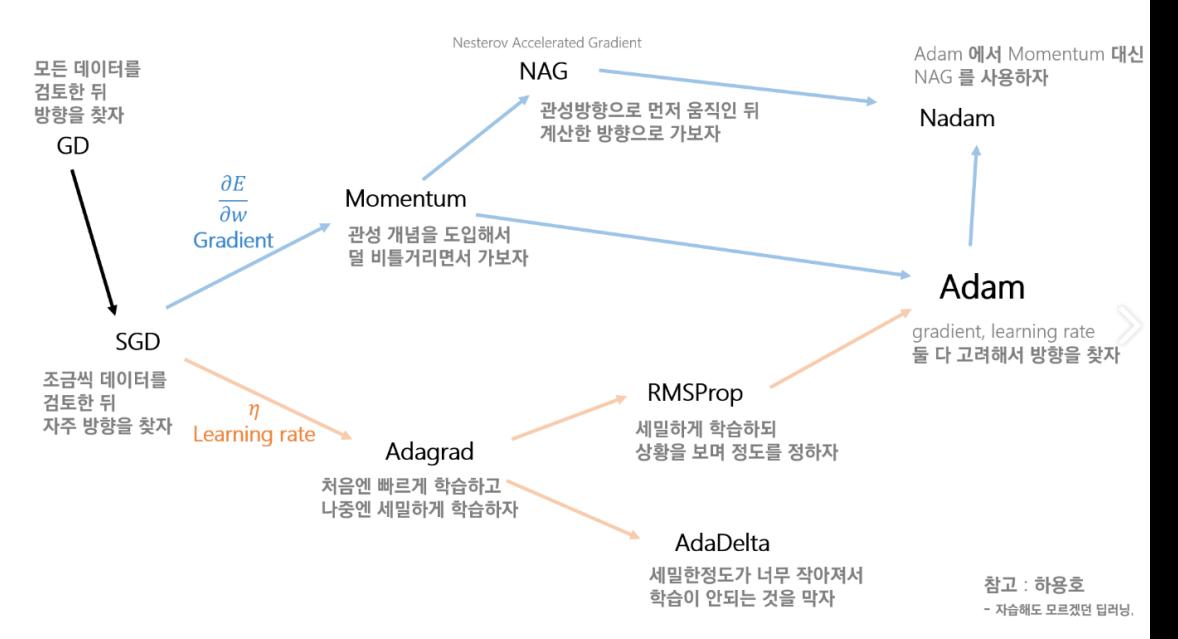

# **1. Learning rate**

- How to choose the learning rate?
	- Try several learning rates
		- Observe the cost function
		- Check it goes down in a reasonable rate
		- Check it converges to global minimum point  $W^*$
- Optimizer 의 선정
	- Momentum
	- SGD(Stochastic Gradient Descent)
	- Adagrad(Adaptive Gradient)
	- RMSProp
	- Adam (Adaptive Moment Estimation)

### **2. Data preprocessing for thr gradient descent algorithm**

• Training process of Gradient descent algorithm

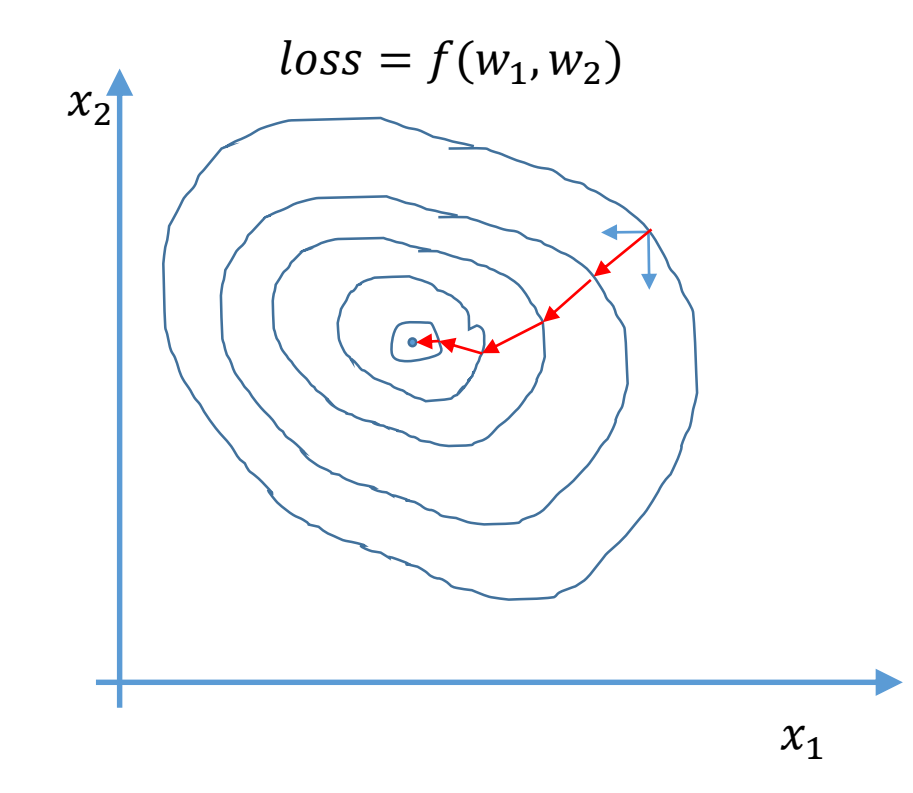

## **2. Data preprocessing for a gradient descent(cont.)**

• 2.1 Too big difference in value among elements of dataset

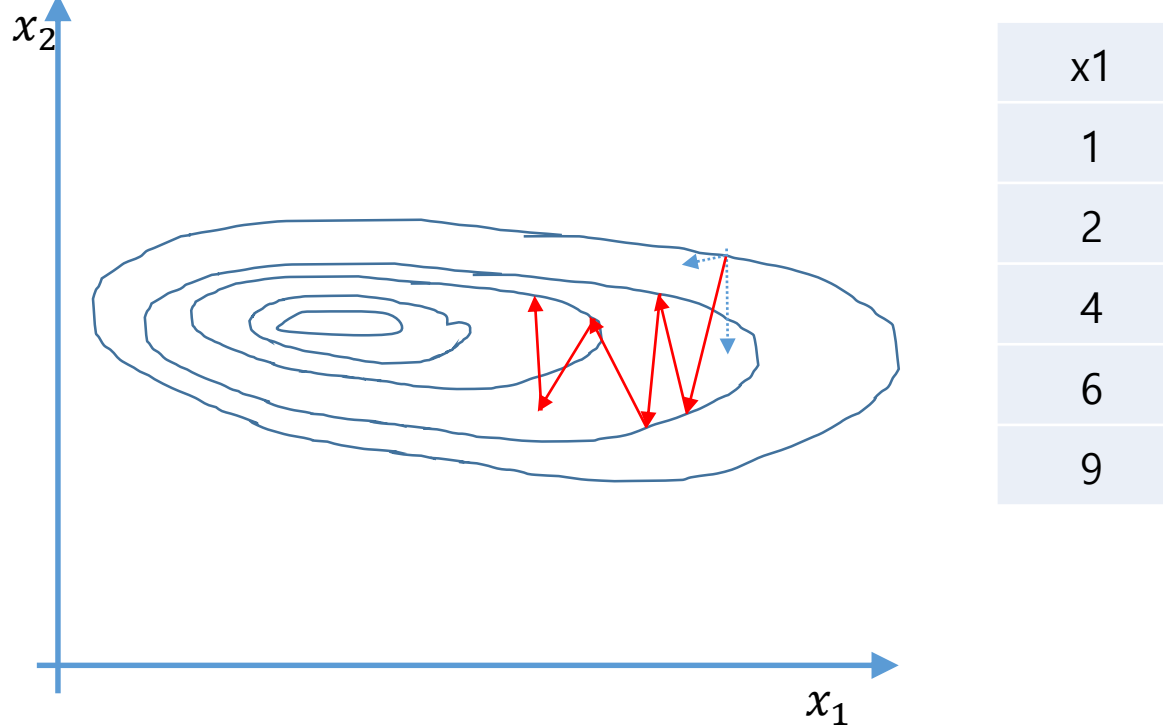

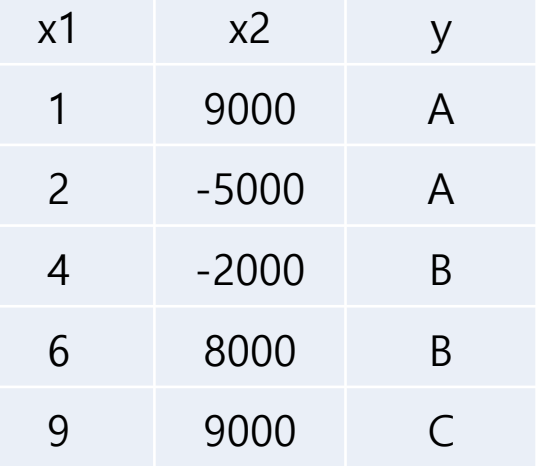

### **2. Data preprocessing for a gradient descent(cont.)**

• 2.2 데이터셋 원소 분포의 형태 original data zero-centered data normalized data  $-10$  $-13$ ÷. в

### **2. Data preprocessing for a gradient descent(cont.)**

• 2.3 Mean, std normalization

• 
$$
X' = \frac{X - X \cdot mean}{X \cdot std}
$$

• 2.4 Min-max normalization

• 
$$
X' = \frac{X - X.min}{X.max - X.min}
$$

# **3. Overfitting**

- Overfitting
	- 모델을 반복 훈련하는 과정에서 훈련데이터 및 평가데이터에 대하여 학습이 잘되지만 어느정도 반복 훈련한 후에 훈련데이터에 대해서는 학습이 계속 잘되지만 평가데이터에 대해서는 학습이 더 이상 안되는 현상을 의미한다.

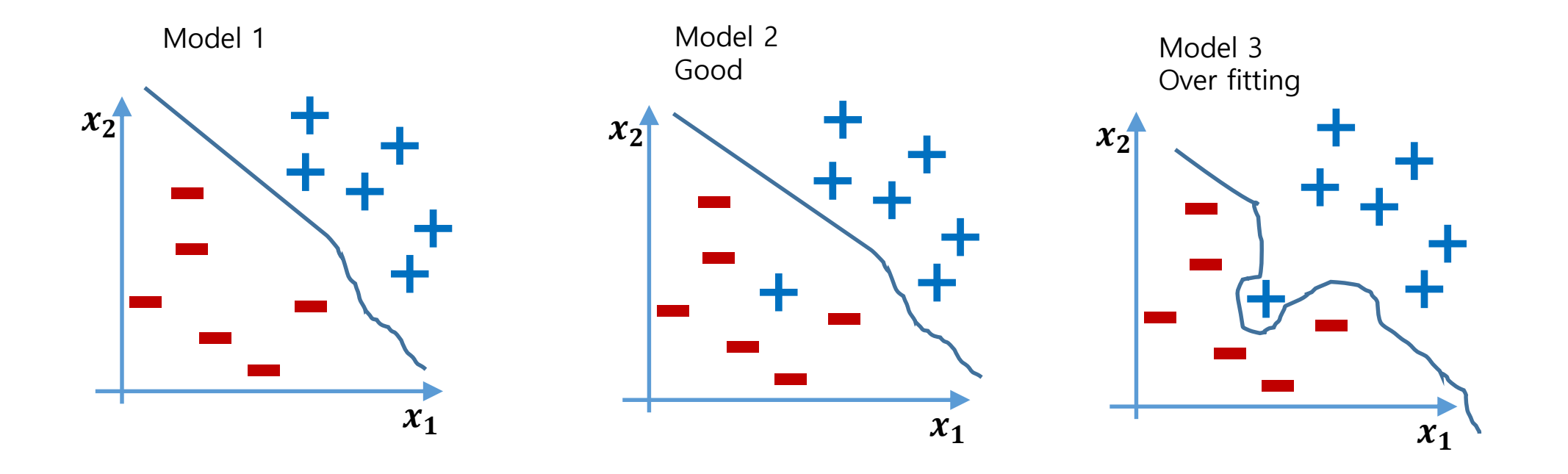

# **3. Overfitting (cont.)**

- Solutions for overfitting
	- More training data!
	- Reduce the number of features
	- Regularization(일반화)
	- Dropout
- **Regularization(**일반화**)**
	- Let's not have too big numbers in the weight

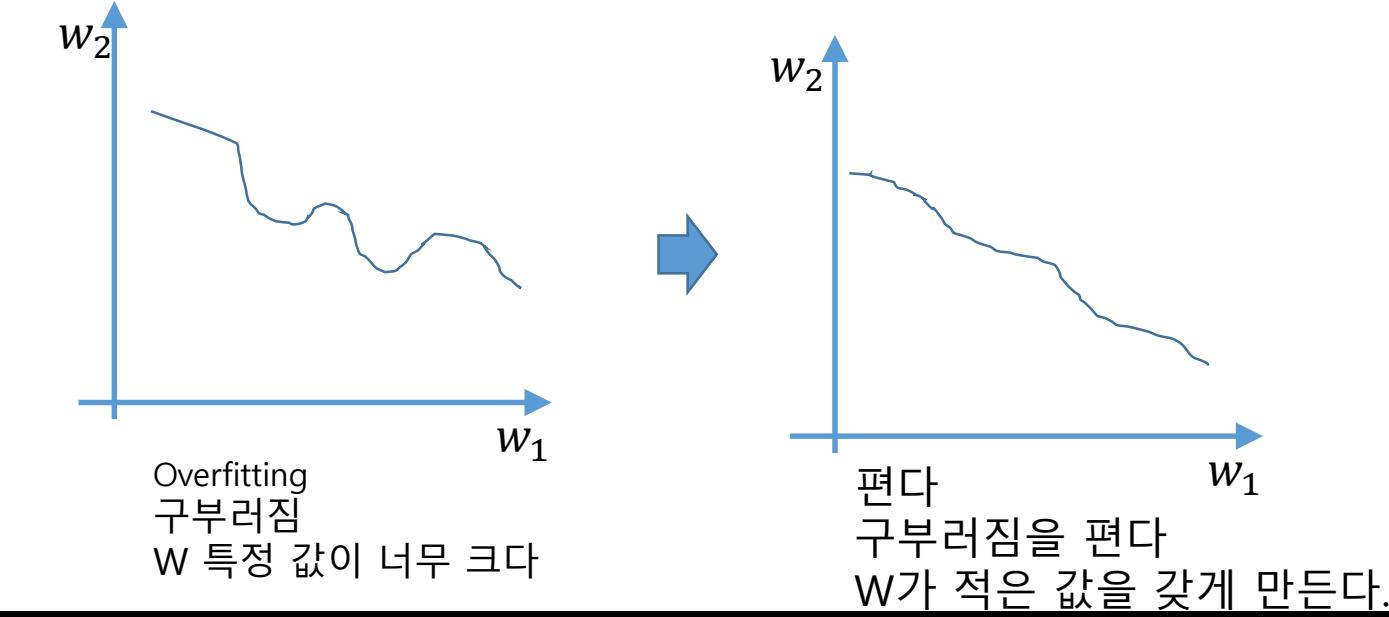

# **4. Overfitting**

- **Regularization(**일반화**)**
- Let's not have too big numbers in the weight

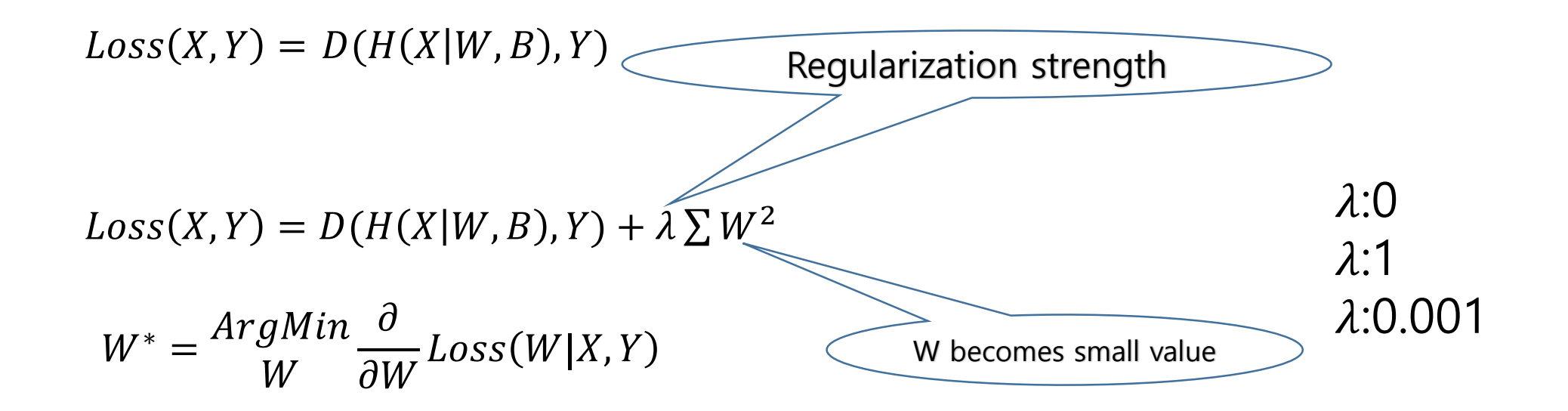

fromkeras.regularizersimportl1\_l2  $reg = 11\_12(11=0.01, 12=0.01)$ model.add(Dense(1,input\_dim=x.shape[1], W\_regularizer=reg))

# **4. Optimizers**

• Ussage of optimizers

•

```
from keras import optimizers 
model = Sequential() 
model.add(Dense(64, kernel_initializer='uniform', input_shape=(10,))) 
model.add(Activation('softmax')) 
sgd = optimizers.SGD(lr=0.01, decay=1e-6, momentum=0.9, nesterov=True) 
model.compile(loss='mean_squared_error', optimizer=sgd)
```
- Parameters common to all Keras optimizers
	- The parameters clipnorm and clipvalue can be used with all optimizers to control gradie nt clipping:

```
from keras import optimizers 
# All parameter gradients will be clipped to # a maximum norm of 1.
sgd = optimizers.SGD(lr=0.01, clipnorm=1.)
```
#### **from** keras **import** optimizers

```
# All parameter gradients will be clipped to
# a maximum value of 0.5 and
# a minimum value of -0.5.
sgd = optimizers.SGD(lr=0.01, clipvalue=0.5)
```
# **4. Optimizers (cont.)**

• Stochastic gradient descent optimizer.

keras.optimizers.SGD(lr=0.01, momentum=0.0, decay=0.0, nesterov=**False**)

• RMSProp optimizer

keras.optimizers.RMSprop(lr=0.001, rho=0.9, epsilon=**None**, decay=0.0)

• Adagrad optimizer

keras.optimizers.Adagrad(lr=0.01, epsilon=**None**, decay=0.0)

• Adadelta optimizer.

keras.optimizers.Adadelta(lr=1.0, rho=0.95, epsilon=**None**, decay=0.0)

• Adam optimizer

keras.optimizers.Adam(lr=0.001, beta\_1=0.9, beta\_2=0.999, epsilon=**None**, decay=0.0, amsgrad=**False**)

<https://keras.io/optimizers/>

# **4. Optimizers (cont.)**

• ADAM: a method for stochastic optimization [Kingma et al. 2015]

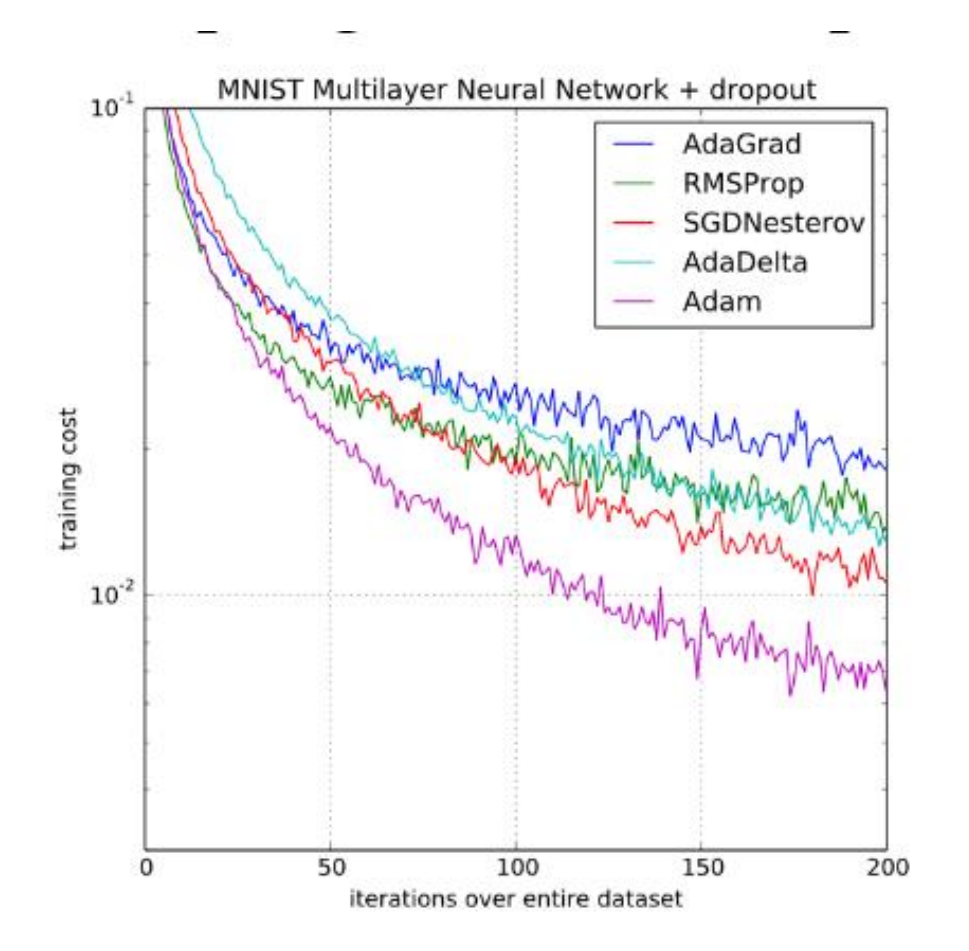

# **4. Optimizers (cont.)**

• Use Optimizer

```
from keras import optimizers 
model.add(Dense(units=256, input dim=784,
kernel_initializer='glorot_uniform', activation='relu')) 
model.add(Dropout(0.2))
model.add(Dense(units=256, kernel_initializer='glorot_uniform', activation='relu'))
model.add(Dropout(0.2))
model.add(Dense(units=256, kernel_initializer='glorot_uniform', activation='relu')) 
model.add(Dropout(0.2))
model.add(Dense(units=256, kernel_initializer='glorot_uniform', activation='relu')) 
model.add(Dropout(0.2))
model.add(Dense(units=256, kernel_initializer='glorot_uniform', activation='relu')) 
model.add(Dropout(0.2))
model.add(Dense(units=10, kernel_initializer='glorot_uniform', activation='softmax'))
adam = optimizers.Adam(lr=0.01, decay=1e-6, momentum=0.9, nesterov=True) 
model.compile(loss='softmax', optimizer=adam)
```
# **5. Batch Normalization**

- Batch Normalization의 장점
	- '기존 Deep Network에서는 learning rate를 너무 높게 잡을 경우 gradient가 explode/vanish 하거나, 나쁜 local minima에 빠지는 문제가 있었다. 이는 parameter들의 scale 때문인데, Batch Normalization을 사용할 경우 propagation 할 때 parameter의 scale에 영향을 받지 않게 된다. 따라서, learning rate를 크게 잡을 수 있게 되고 이는 빠른 학습을 가능 케 한다.
	- Batch Normalization의 경우 자체적인 regularization 효과가 있다. 이는 기존에 사용하던 weight regularization term 등을 제외할 수 있게 하며, 나아가 Dropout을 제외할 수 있게 한다 (Dropout의 효과와 Batch Normalization의 효과가 같기 때문.) . Dropout의 경우 효과는 좋지 만 학습 속도가 다소 느려진다는 단점이 있는데, 이를 제거함으로서 학습 속도도 향상된다.
- 참고자료

# **5. Batch Normalization (cont.)**

#### • **'10 Deep Learning Trends'** at NIPS 2015 [\[link\]](http://codinginparadise.org/ebooks/html/blog/ten_deep_learning_trends_at_nips_2015.html)

- 'Brad Neuberg', NIPS (Neural Information Processing Systems) ,Rusia, 12,2015.
- 1. Neural network architectures are getting more complex and sophisticated

#### 2. All the cool kids are using LSTMs

- 3. Attention models are showing up
- 4. Neural Turing Machines remain interesting but aren't being leveraged yet for real work
- 5. Computer vision and NLP aren't separate silos anymore deep learning for computer vision and NLP are cross-hybridizing each other
- 6. Symbolic differentiation is becoming even more important
- 7. Surprising results are happening with neural network model compression
- 8. The intersection of deep and reinforcement learning continues
- 9. If you aren't using batch normalization you should
	- Batch normalization is now considered a standard part of the neural network toolkit and was referenced thro ughout work at the conference.
- 10. Neural network research and productionisation go hand in hand
- Batch Normalization : Accelerating Deep Network Training by Reducing Internal Covariance Shift)
	- ICML 2015 [[link\]](https://arxiv.org/abs/1502.03167)

# **5. Batch Normalization (cont.)**

- Batch Normalization
	- Batch Normalization은 기본적으로 Gradient Vanishing / Gradient Exploding 이 일어나지 않도록 하는 아이디어 중의 하나이다. 지금까 지는 이 문제를 Activation 함수의 변화 (ReLU 등), Careful Initialization, small learning rate 등으로 해결하였지만, 이 논문에 서는 이러한 간접적인 방법보다는 training 하는 과정 자체를 전체적 으로 안정화하여 학습 속도를 가속시킬 수 있는 근본적인 방법을 찾고 싶어 했다.
	- 이들은 이러한 불안정화가 일어나는 이유가 'Internal Covariance Shift' 라고 주장하고 있다. Internal Covariance Shift라는 현상은 Network의 각 층이나 Activation 마다 input의 distribution이 달라 지는 현상을 의미한다. 이 현상을 막기 위해서 간단하게 각 층의 input 의 distribution을 평균 0, 표준편차 1인 input으로 normalize 시키는 방법을 생각해볼 수 있고, 이는 [whitening](https://en.wikipedia.org/wiki/Whitening_transformation)이라는 방법으로 해결할 수 있다. Whitening은 기본적으로 들어오는 input의 feature들을 uncorrelated 하게 만들어주고, 각각의 variance를 1로 만들어주는 작업이다. <sup>22</sup>

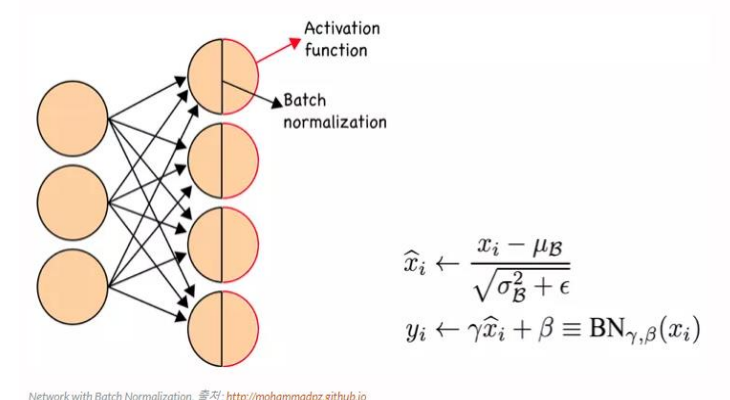

# **5. Batch Normalization (cont.)**

### **Batch Normalization Example**[[link\]](https://machinelearningmastery.com/how-to-accelerate-learning-of-deep-neural-networks-with-batch-normalization/)

### • MLP Batch Normalization

```
from keras.layers import Dense
from keras.layers import BatchNormalization
...
model.add(Dense(32, activation='relu'))
model.add(BatchNormalization())
model.add(Dense(1))
```
### • RNN Batch Normalization

# example of batch normalization for a lstm from keras.layers import Dense from keras.layers import LSTM from keras.layers import BatchNormalization

#### ... model.add(LSTM(32)) model.add(BatchNormalization()) model.add(Dense(1))

…

### • CNN Batch Normalization

...

# example of batch normalization for an cnn from keras.layers import Dense from keras.layers import Conv2D from keras.layers import MaxPooling2D from keras.layers import BatchNormalization

... model.add(Conv2D(32, (3,3), activation='relu')) model.add(Conv2D(32, (3,3), activation='relu')) model.add(BatchNormalization()) model.add(MaxPooling2D()) model.add(Dense(1))

# **Summary**

- Learning rate
	- Learning rate
	- Too large : Over shooting
	- Too small : Local minimum
- Data preprocessing
	- Zero centered data
	- Normalized data
	- Regularization
	- dropout
- Overfitting
	- More training data
	- Reduce the number of features
	- Regularization
- Optimizers
- Batch Normalization

### • Examples

- 1. Learning rate
- 2. Dataset normalization
- 3. MNIST 10 digit image classification
- 4. MNIST 10 digit image classification(2)

## **Example 1. Learning rate**

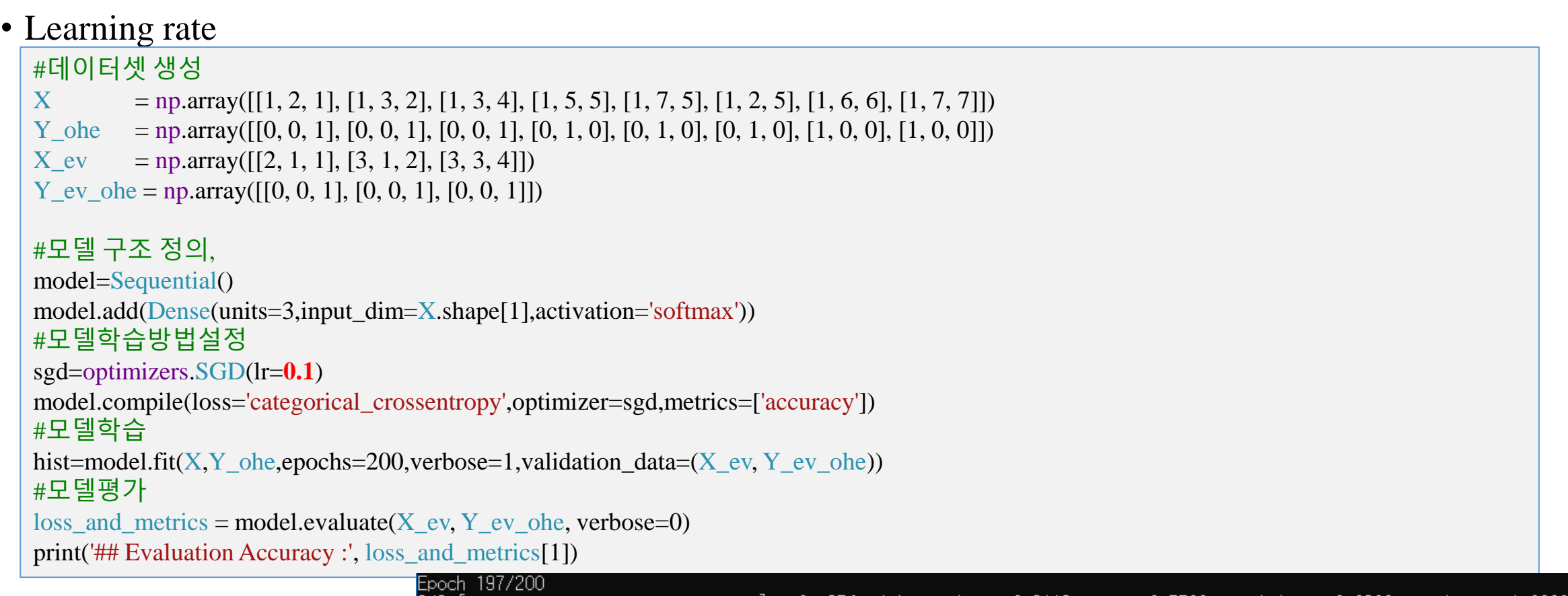

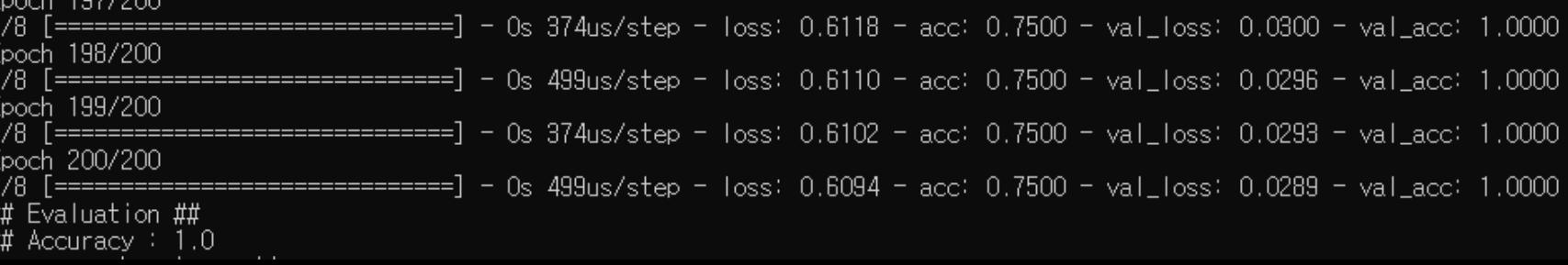

### **Example 1. Learning rate**

• Learning rate에 따른 학습 현상

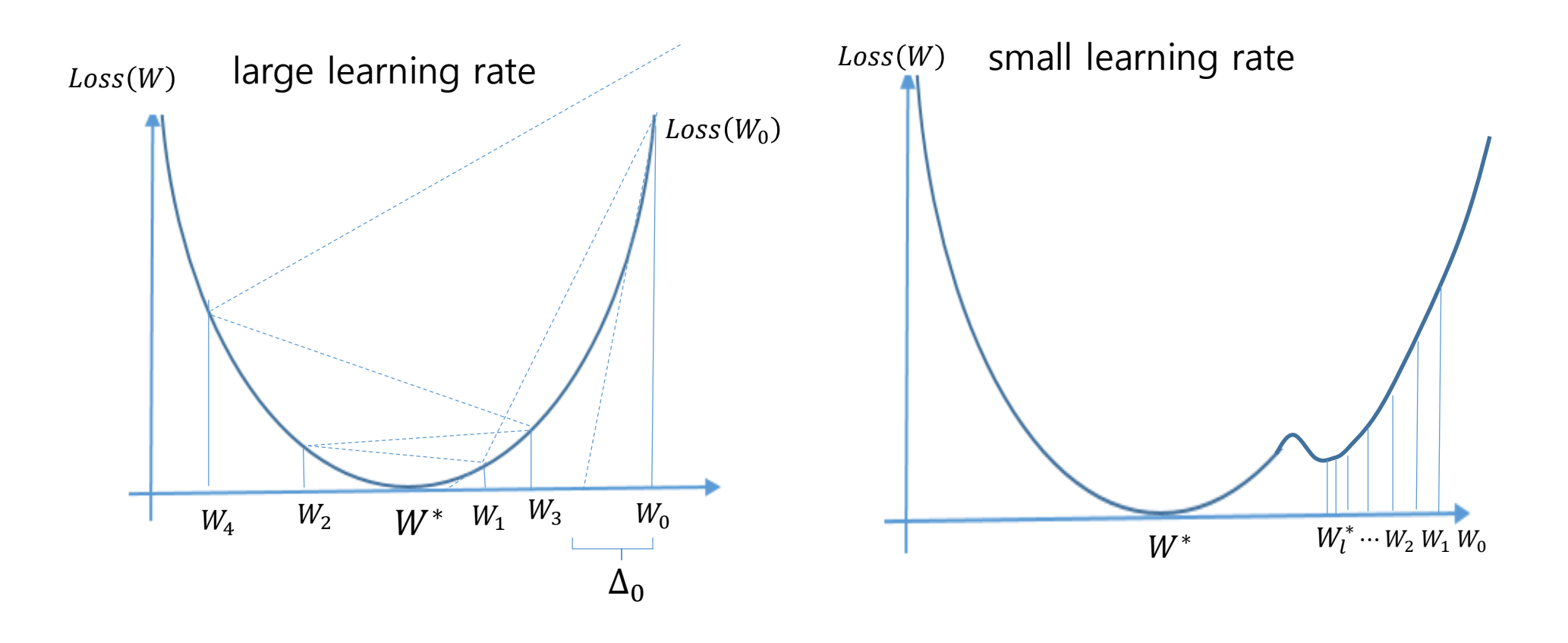

### **Example 2. Dataset normalization**

**XY = np.array([[828.659973, 833.450012, 908100, 828.349976, 831.659973], [823.02002, 828.070007, 1828100, 821.655029, 828.070007], [819.929993, 824.400024, 1438100, 818.97998, 824.159973], [816, 820.958984, 1008100, 815.48999, 819.23999], [819.359985, 823, 1188100, 818.469971, 818.97998], [819, 823, 1198100, 816, 820.450012], [811.700012, 815.25, 1098100, 809.780029, 813.669983], [809.51001, 816.659973, 1398100, 804.539978, 809.559998]])**

 $X = XY[:, 0:-1]$  $Y = XY[:, [-1]]$ 

```
#모델 구조 정의
,
```

```
model=Sequential()
model.add
(Dense(units=1,input_dim=
X.shape[1],
           activation='linear'))
```
**#모델학습방법설정 sgd =optimizers .SGD (lr=0.01) model.compile(loss= 'mse ',optimizer=sgd )**

**#모델학습 hist=model.fit( X , Y,epochs=10,verbose=1**

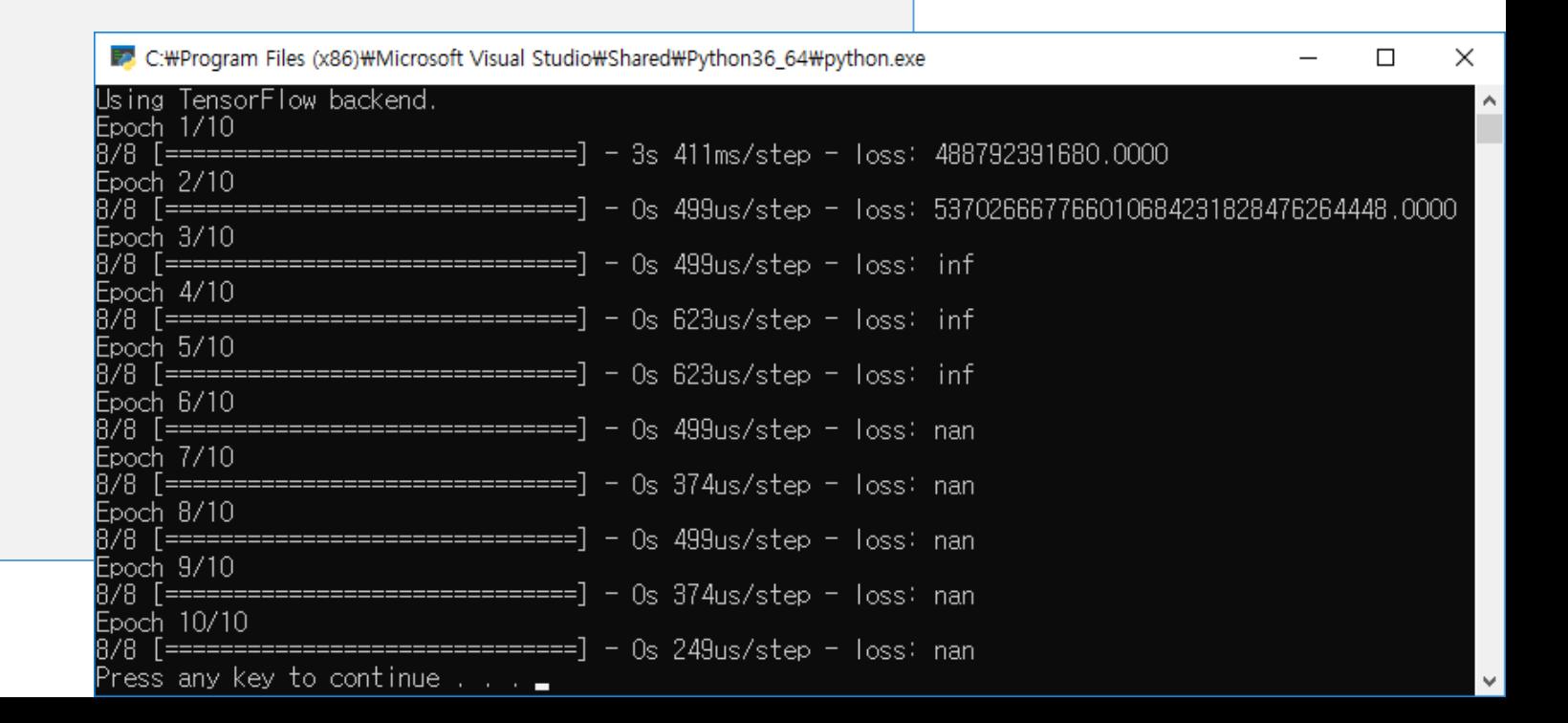

### **Example 2. Dataset normalization**

 $XY = np.array($ [[828.659973, 833.450012, 908100, 828.349976, 831.659973], [823.02002, 828.070007, 1828100, 821.655029, 828.070007], [819.929993, 824.400024, 1438100, 818.97998, 824.159973], [816, 820.958984, 1008100, 815.48999, 819.23999], [819.359985, 823, 1188100, 818.469971, 818.97998], [819, 823, 1198100, 816, 820.450012], [811.700012, 815.25, 1098100, 809.780029, 813.669983], [809.51001, 816.659973, 1398100, 804.539978, 809.559998]])

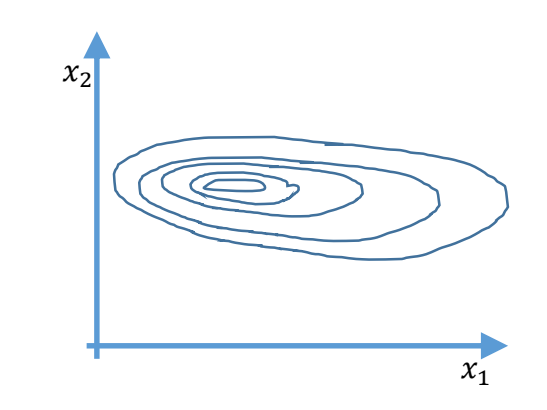

XY = MinMaxScaler(XY) print(XY)

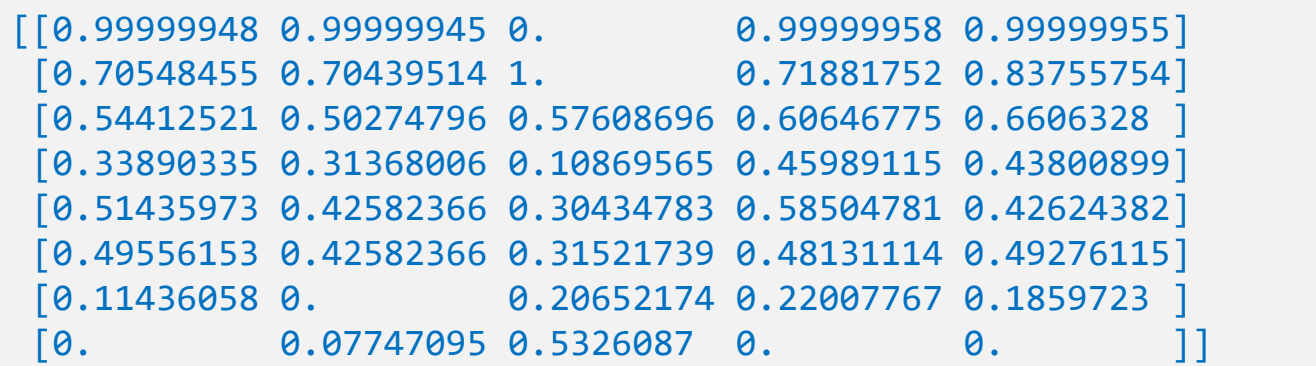

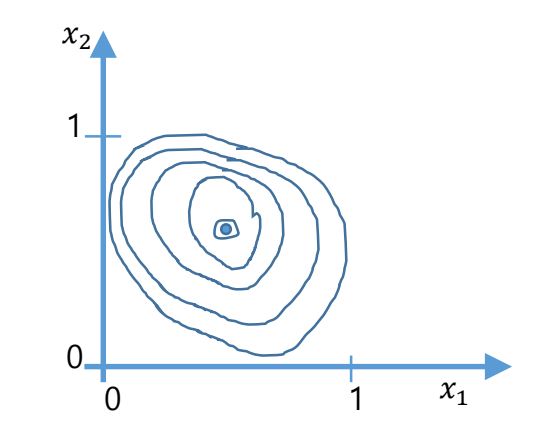

### **Example 2. Dataset normalization**

**XY = np.array([[828.659973, 833.450012, 908100, 828.349976, 831.659973], [823.02002, 828.070007, 1828100, 821.655029, 828.070007], [819.929993, 824.400024, 1438100, 818.97998, 824.159973], [816, 820.958984, 1008100, 815.48999, 819.23999], [819.359985, 823, 1188100, 818.469971, 818.97998], [819, 823, 1198100, 816, 820.450012], [811.700012, 815.25, 1098100, 809.780029, 813.669983], [809.51001, 816.659973, 1398100, 804.539978, 809.559998]]) def MinMaxScaler (data): numerator = data - np.min(data, 0) denominator = np.max (data, 0) - np.min (data, 0) return numerator / (denominator + 1e -5) XY = MinMaxScaler(XY)**

#### **print(XY)**

- $X = XY[:, 0:-1]$
- **Y** = **XY**[:, [-1]]

#### **model=Sequential()**

**model.add (Dense(units=1,input\_dim= X.shape[1],activation='linear')) sgd =optimizers .SGD (lr=0.01) model.compile(loss= 'mse ',optimizer=sgd ) model.fit( X , Y,epochs=10,verbose=1)**

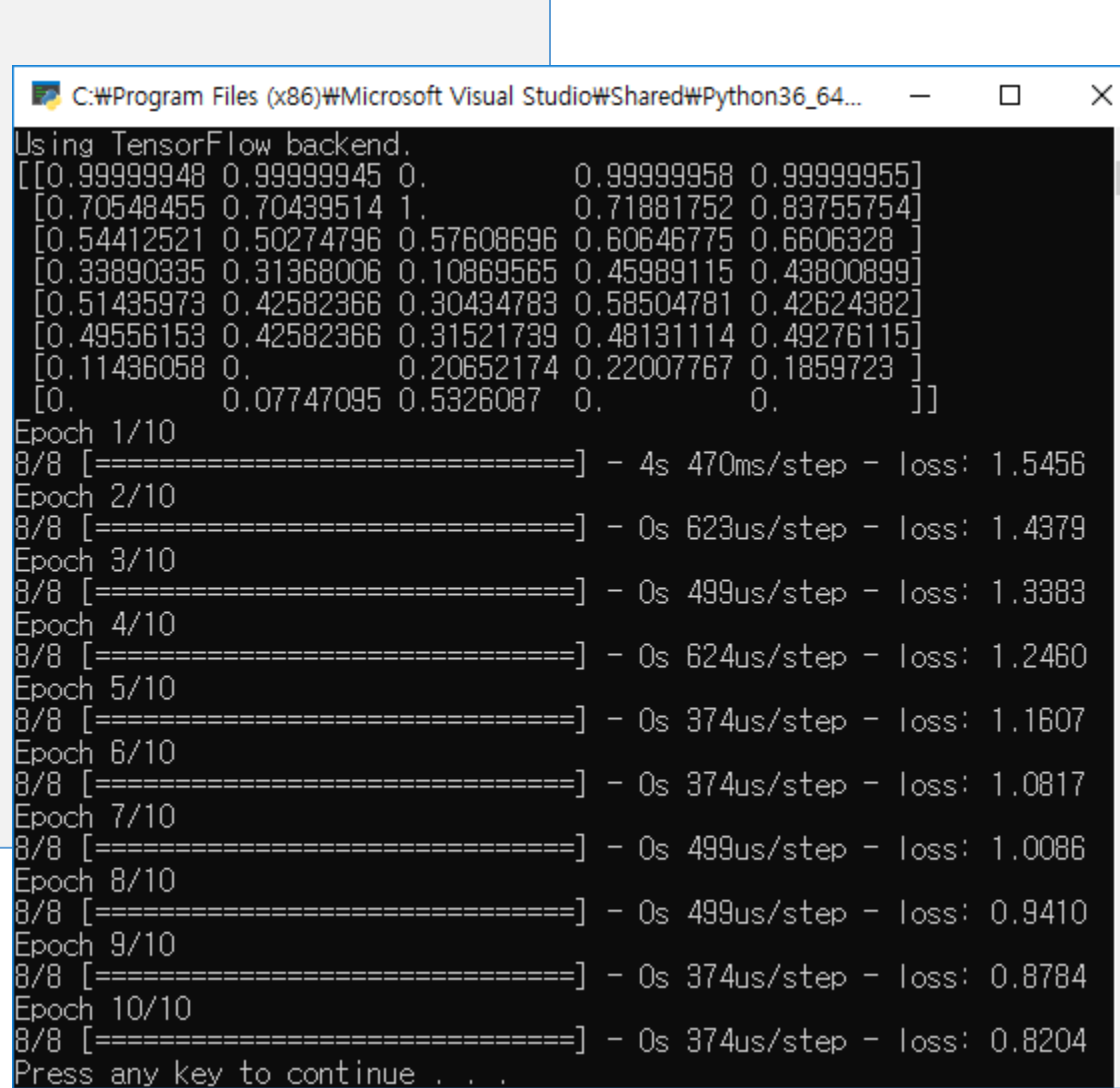

- MNIST data
	- for 10 digit image recognizer with softmax hypothesis and cross-entropy cost function
	- The MNIST database (Modified National Institute of [Standards and Technology](https://en.wikipedia.org/wiki/National_Institute_of_Standards_and_Technology) database) is a large [database](https://en.wikipedia.org/wiki/Database) of handwritten digits that is commonly used for [training](https://en.wikipedia.org/wiki/Training_set) various [image processing](https://en.wikipedia.org/wiki/Image_processing) systems
	- [https://en.wikipedia.org/wiki/MNIST\\_database](https://en.wikipedia.org/wiki/MNIST_database)
- mnist 데이터 분석
	- 0부터 9까지 필기체 이미지, 이미지 크기 : 28x28 픽셀, 0~256
	- 학습용 60000이미지
	- 평가용 10000이미지
	- $\bullet$  이미지 shape
		- X\_train.shape: (60000, 28, 28) Y\_train.shape: (60000,)
		- X\_validation.shape: (10000, 28, 28) Y\_validation.shpe: (10000,)

 $\beta$  $1000000$ lol şΙ

- Mnist 데이터 분석
	- 28x28x1 image
	- X\_train [0] 의 이미지
		- X\_train  $[0]$   $[0]$   $[0] = 0$ X\_train[0][5][12]=3 X\_train[0][5][13]=18  $X_{train}[0][6][7] = 0 X_{train}[0][6][8] = 30$
	- Y\_train $[0]$ : 5

28

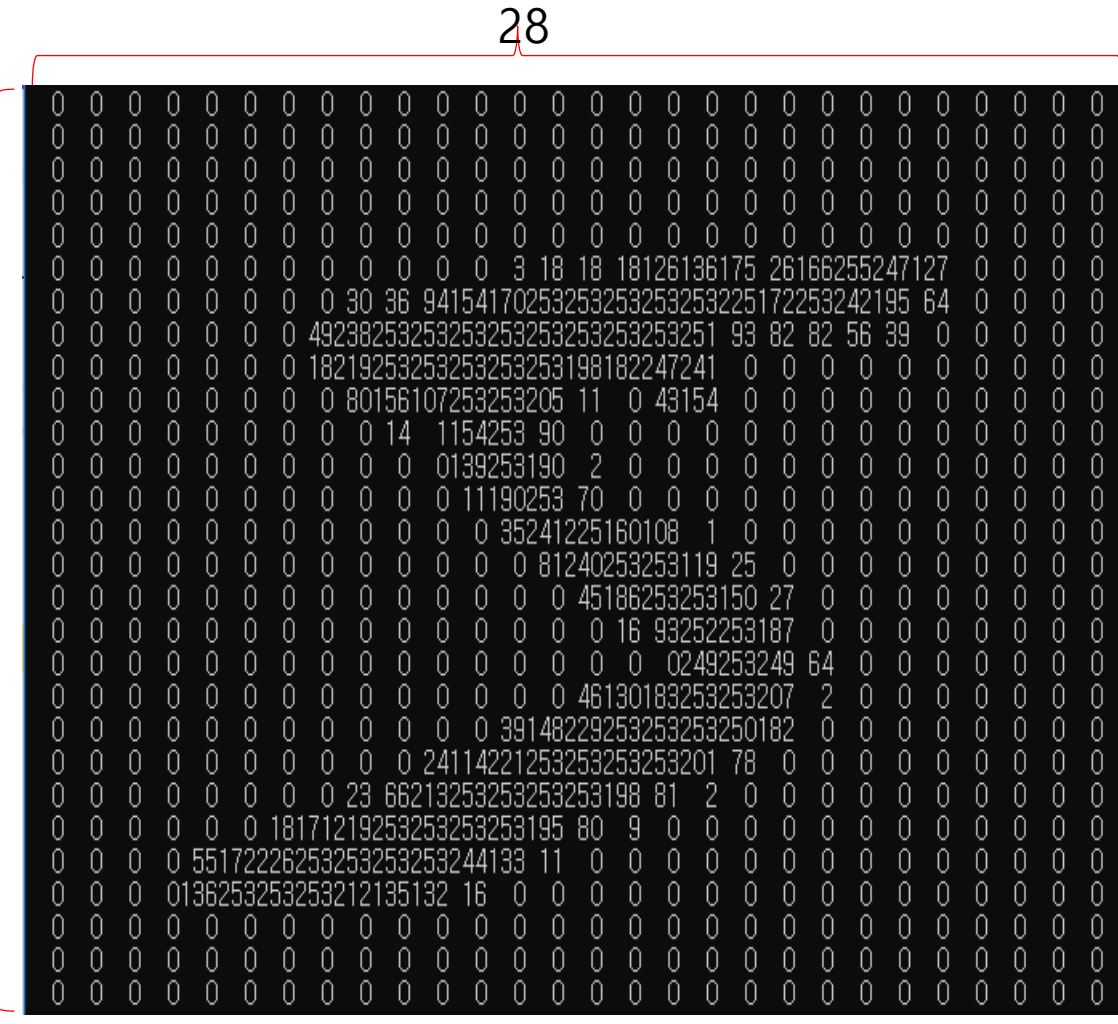

- 데이터 셋 생성
	- 로드 된 이미지 shape
		- X\_train.shape :  $(60000, 28, 28)$  Y\_train.shape :  $(60000, )$
		- X\_val.shape :  $(10000, 28, 28)$  Y\_val.shpe :  $(10000, )$
	- Reshape및 정규화
		- 60000x28x28 = > 60000x784
		- 60000장의 28x28이미지를 1차원의 784열로 변환하고 실수로 변환한 후 0~1.0으로 정규화 한다.
	- one\_hot\_encoding
		- 모든 이미지는 10개의 숫자중의 하나이므로 Y의 값을 one\_hot\_encoding(10)
		- Y\_train  $[0]=5$  => Y\_train\_ohe  $[0]=[0,0,0,0,0,1,0,0,0,0]$

from keras.datasets import mnist # mnist 이미지 패키지

(X\_train, Y\_train), (X\_validation, Y\_validation) = mnist.load\_data() #로드 이미지 dataset X\_train = X\_train.reshape(X\_train.shape[0], 784).astype('float64') / 255 #0~1로 정규화 X\_val = X\_validation.reshape(X\_validation.shape[0], 784).astype('float64') / 255 #0~1로 정규화

Y train ohe = np\_utils.to\_categorical(Y\_train, 10) #one\_hot\_encoding(Y,10) Y\_validation\_ohe = np\_utils.to\_categorical(Y\_validation, 10) #one\_hot\_encoding(Y\_va) #X\_train.shape : (60000, 28, 28) Y\_train.shape : (60000,) #X validation.shape :(10000, 28, 28) Y validation.shpe : (10000,)

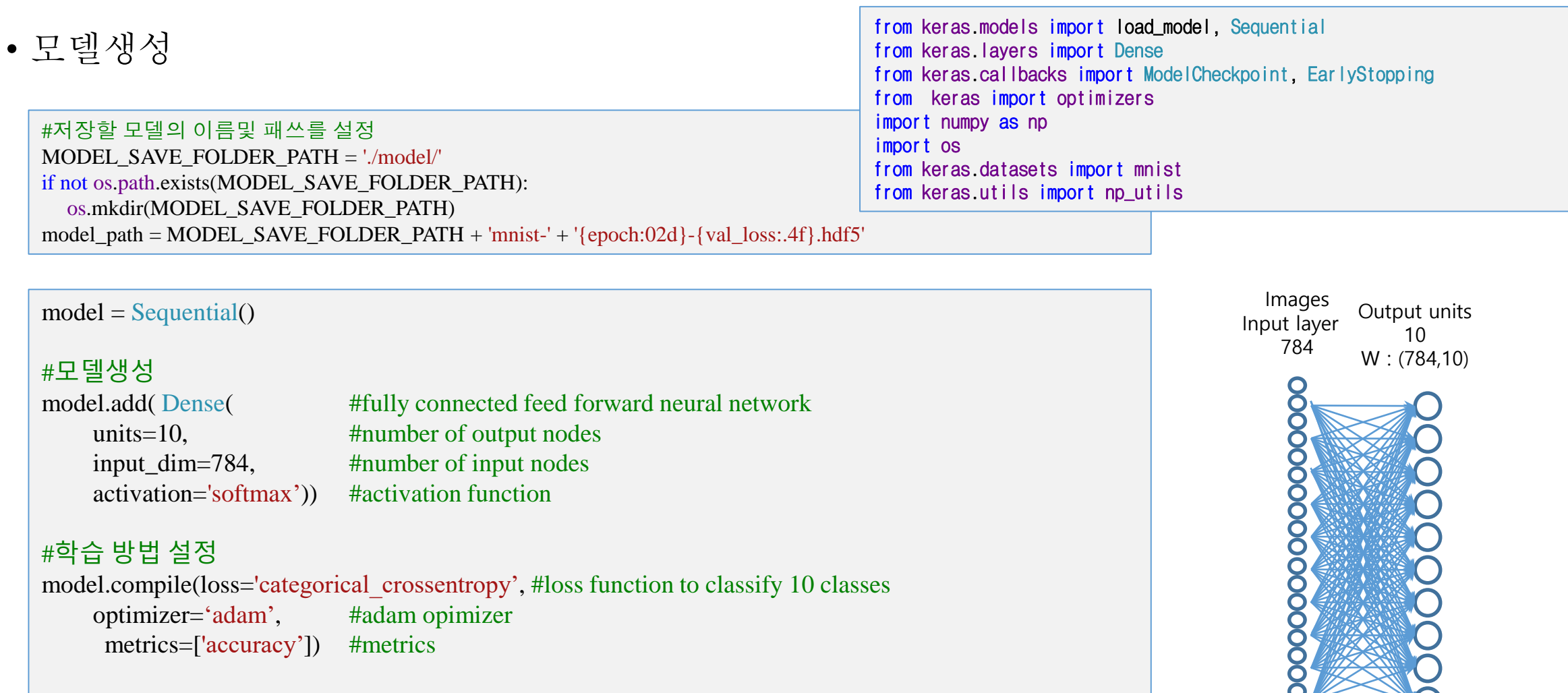

 $\overline{O}$ 

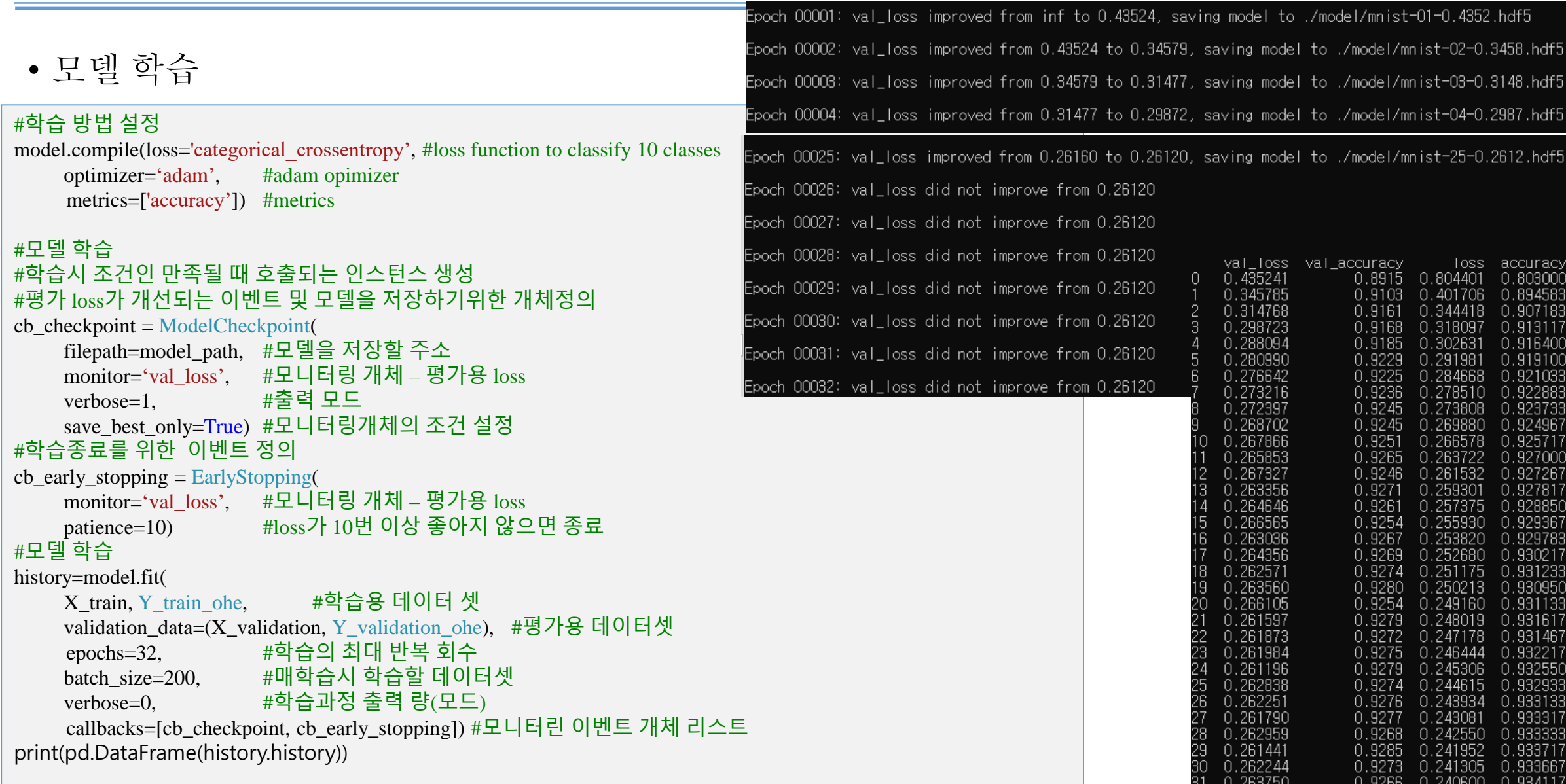

• 모델평가

plt.show()

#최고로 학습된 모델의 성능 (분류의 정밀도 acc)을 평가셋으로 평가<br>- 사진 기업 기업 기업 수 : 25,0261011962 • model.evaluate(X\_validation, Y\_validation\_ohe) : [loss,acc] score=odel.evaluate(X\_validation, Y\_validation\_ohe) #평가용 셋으로 평가  $m_1$ valuet  $m_2$ valuet  $m_1$ validation, Yvalidation, Yvalidation, Yvalidation, Yvalidation, Yvalidation, Yvalidation, Yvalidation, Yvalidation, Yvalidation, Yvalidation, Yvalidation, Yvalidation, Yvalidation, Yvalidation model=load\_model('model/mnist-25-0.2610.hdf5') #저장된 최고의 모델을 로드 print('score :',score) #[0.2637501769691706, 0.9265999794006348]로스와 인식률

print( $\langle \text{A}\rangle$  accuracy: {:.4f}'.format(score[1])) #Accuracy: 0.9266 #평가용 데이터셋으로 모델을 평가하여 정밀도(acc)를 출력한다.

1])) # 평가용 데이터셋에서 임의의 이미지를 추출하여 평가한다.

r=np.random.randint(0,X\_validation.shape[0]-1) #평가용 데이터 중에서 임의의 이미지 번호 생성 poreds : [[5.4910076e-10 1.3713418e-11 2.1246641e-03 4.2107690e-02 1.9038754e-06

X1=X\_validation[r:r+1] # r번 평가 이미지 추출 Y1=Y\_validation[r:r+1] # r번 평가 이미지의 번호

#model로 이미지를 예측(인식)하고 argmax하여 인식결과를 계산한다. preds=model.predict(X1) # 추출된 이미지 X1의 예측(인식) 10개의 벡터 print('preds : ',preds) # 예측결과 출력 #[[5.4910076e-10 1.3713418e-11 2.1246641e-03 4.2107690e-02 1.9038754e-06 9.0653886e-04 6.7351021e-11 3.7085364e-04 9.5318204e-01 1.3063980e-03]]  $Y1$  hat= np.argmax(preds) # 10개중 최대 값의 인덱스 예측결과 계산 #이미지 번호(ground truth) Y1 와 인식결과 Y1-hat를 출력하여 비교한다. print( $\left\langle \text{lnlabel}: \{\} \right\rangle$  y\_ hat:{  $\left\langle \right\rangle$  '.format(Y1,Y1\_hat)) #label : [8] y\_ hat : 8

# 평가된 이미지 X1을 그림으로 출력하여 인식결과와 비교한다. import matplotlib.pyplot as plt plt.imshow(X1.reshape(28,28),cmap='Greys',interpolation='nearest')

10000/10000 [==============================] - 10s 989us/step score : [0.2637501769691706, 0.9265999794006348]

Accuracy: 0.9266

9.0653886e-04 6.7351021e-11 3.7085364e-04 **9.5318204e-01** 1.3063980e-03]]

label : [8] y\_hat : 8

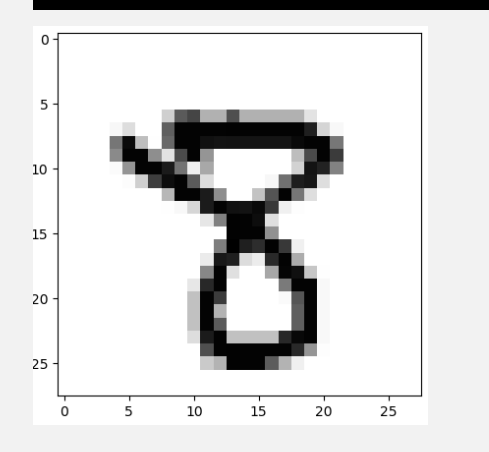

# **Example 4. Tips of NN for the Mnist digit classifier**

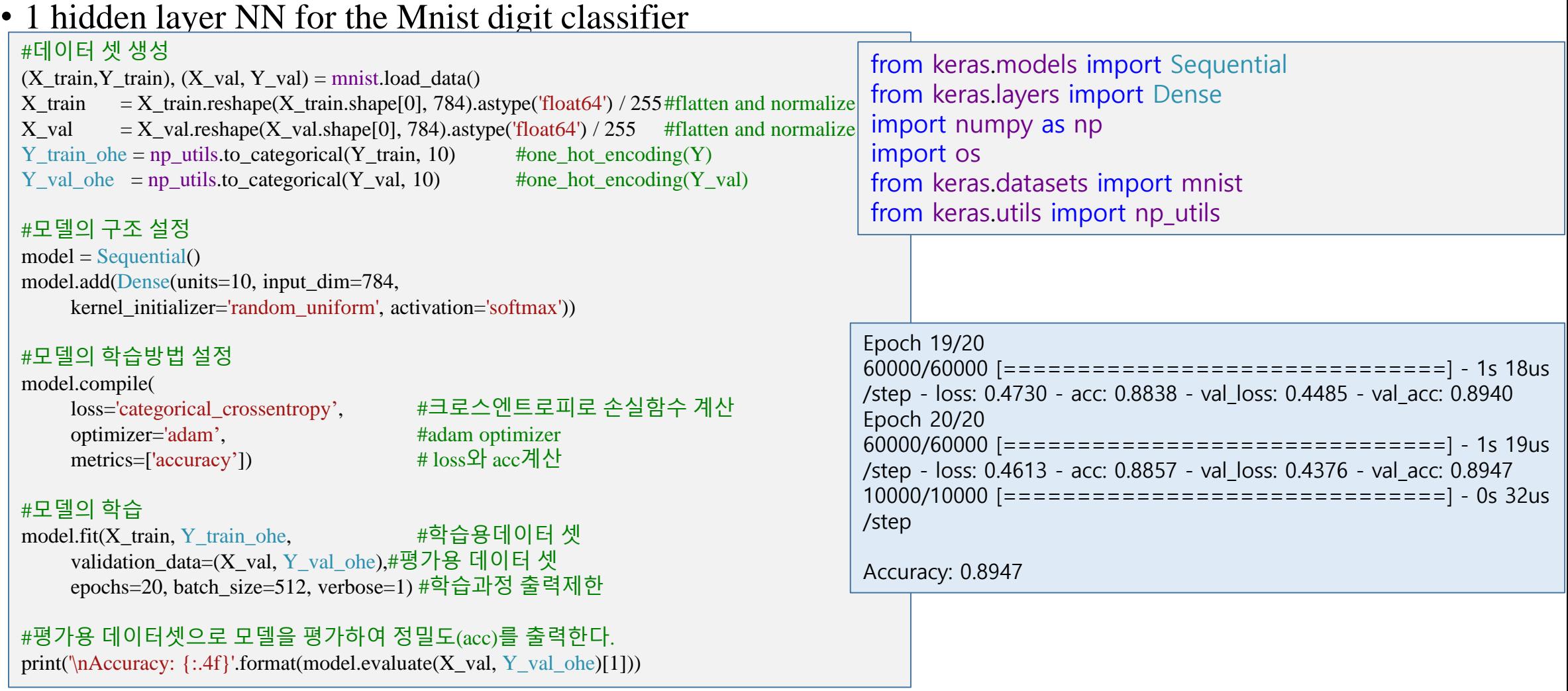

# **Example 4. Application Tips for the Mnist digit classifier (cont.)**

• 2 hidden NN

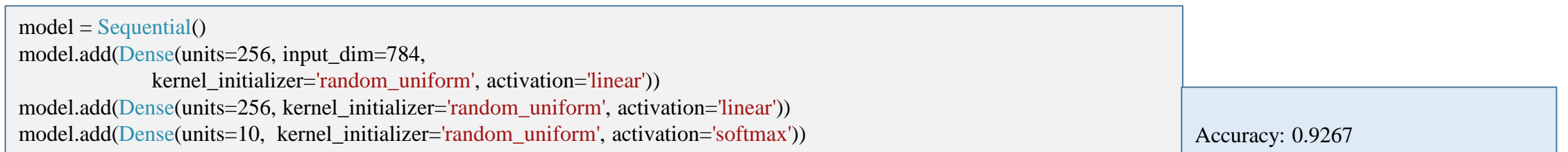

#### • 2 hidden NN with relu

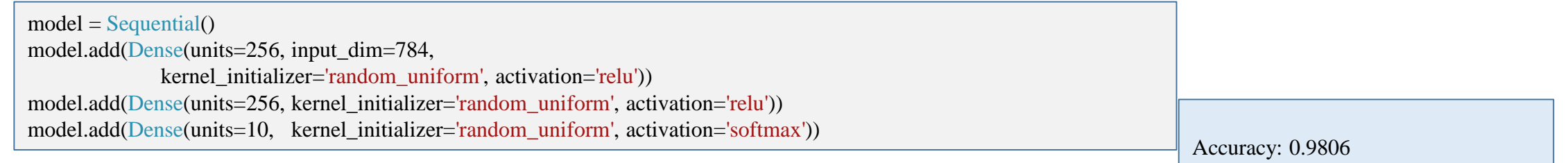

#### • 2 hidden NN with relu activation and Xavier initialization

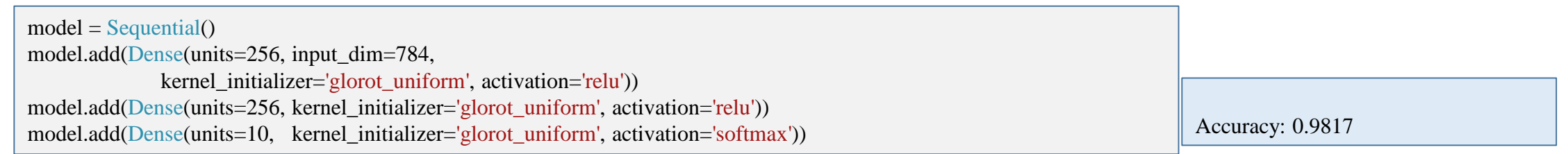

# **Example 4. Application Tips for the Mnist digit classifier (cont.)**

• 5 hidden (Deep) NN with relu activation and Xavier initialization

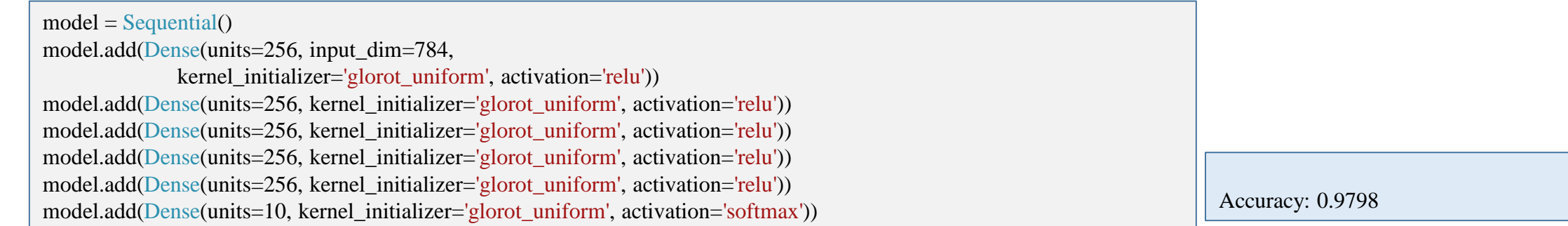

• 5 hidden (Deep) NN with relu activation, Xavier initialization and dropout

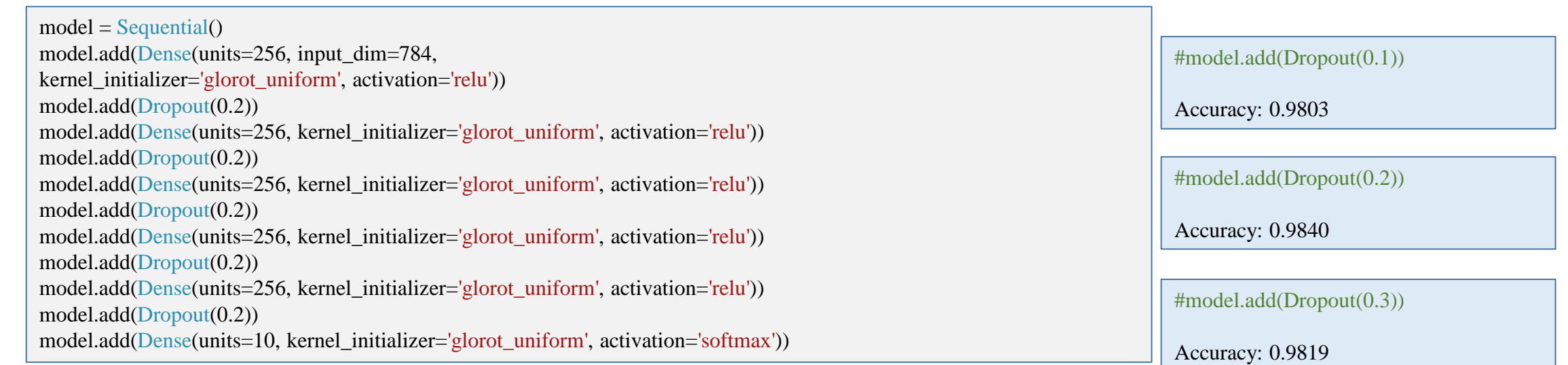

# **Example 4. Application Tips the Mnist digit classifier (cont.)**

• 5 hidden (Deep) NN with relu activation , Xavier initialization and activity regularizer

 $\frac{1}{\text{model.add(Dense(units=10, kernal\_initializer='glorot\_uniform', activation='softmax', activity\_regularizer=reg)}}$ from keras.regularizers import l1  $reg = 11(0.000001)$  $model = Sequential()$ model.add(Dense(units=256, input dim=784, kernel\_initializer='glorot\_uniform', activation='relu' ,activity\_regularizer=reg)) model.add(Dropout(0.2)) model.add(Dense(units=256, kernel\_initializer='glorot\_uniform', activation='relu',activity\_regularizer=reg)) model.add(Dropout(0.2)) model.add(Dense(units=256, kernel\_initializer='glorot\_uniform', activation='relu',activity\_regularizer=reg)) model.add(Dropout(0.2)) model.add(Dense(units=256, kernel\_initializer='glorot\_uniform', activation='relu',activity\_regularizer=reg)) model.add(Dropout(0.2)) model.add(Dense(units=256, kernel\_initializer='glorot\_uniform', activation='relu',activity\_regularizer=reg)) model.add(Dropout(0.2)) epoen 19/20<br>60000/60000 [==============================] - 2s 38us/step - loss: 0.0520 - acc: 0.9896 - val\_loss: 0.0908 - val\_acc: 0.9801 Epoch 16/20  $60000/60000$  [==============================] - 2s  $40$ us/step - loss: 0.0585 - acc: 0.9881 - val\_loss: 0.0920 - val\_acc: 0.9815 Epoch 17/20 60000/60000 [==============================] - 2s 40us/step - loss: 0.0558 - acc: 0.9887 - val\_loss: 0.0934 - val\_acc: 0.9801 Epoch 18/20  $60000/60000$  [==============================] - 3s 42us/step - loss: 0.0542 - acc: 0.9889 - val\_loss: 0.0992 - val\_acc: 0.9791 Epoch 19/20 Epoch 20/20 60000/60000 [==============================] - 3s 42us/step - loss: 0.0510 - acc: 0.9900 - val\_loss: 0.0962 - val\_acc: 0.9804 10000/10000 [==============================] - 1s 76us/step Accuracy: 0.9815 | 불필요 할 수도, 적절한 값의 선택이 필요